$\rightarrow$ 

C  $\oplus$ 

sdunet.sdu.edu.tr

 $\times$  | +

# Adres çubuğuna<br>sdunet.sdu.edu.tr yazınız

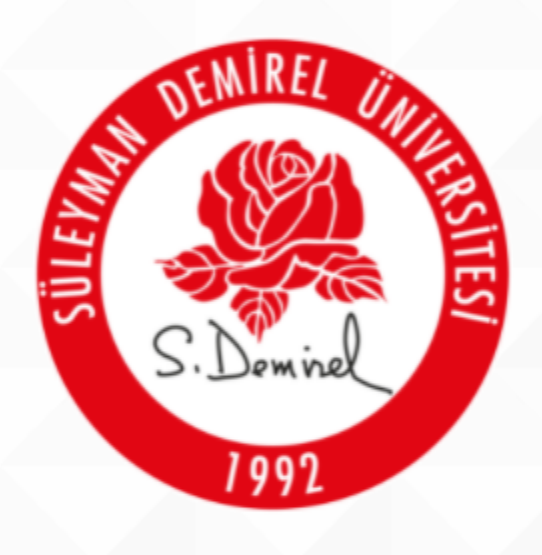

### SÜLEYMAN DEMİREL ÜNİVERSİTESİ

"İlham Veren Üniversite"

 $\Xi^{\ast}$ 

 $\bullet$ 

â

ы

 $\bullet$ 

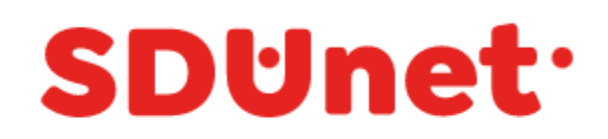

#### SDÜNet ile Çevrimiçi Hizmet ve Uygulamalar Tek Platformda...

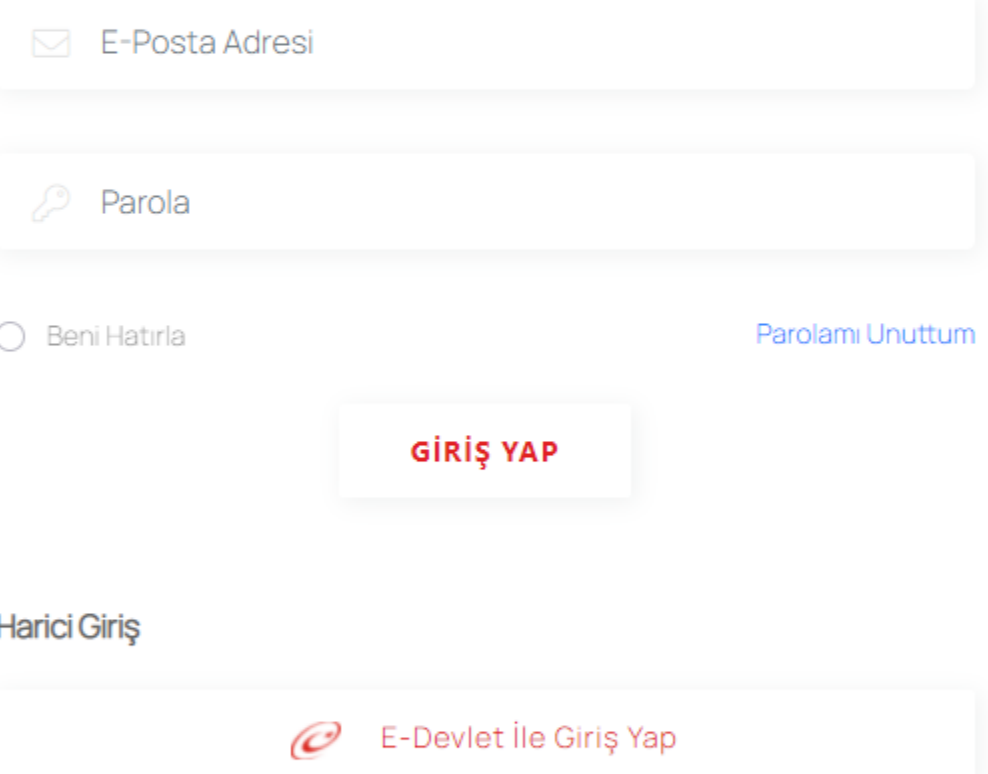

Bilgi İşlem Daire Başkanlığı @ 2020

● 10°C Güneşli へ ● ロ (1)  $\frac{08.42}{24.09.2021}$ 

 $\times$  +

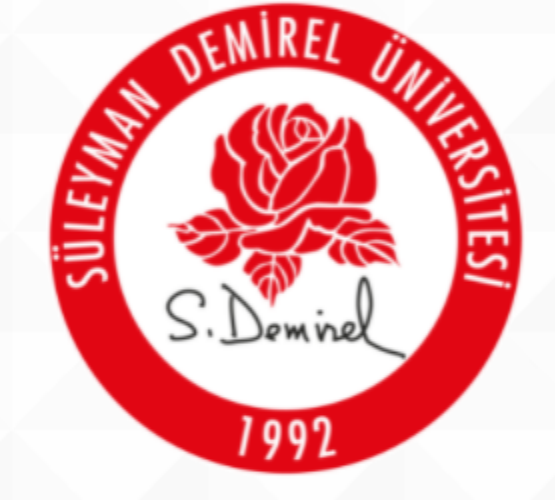

SÜLEYMAN DEMİREL ÜNİVERSİTESİ

"İlham Veren Üniversite"

 $|\Xi|$ 

 $\bullet$ 

**B** 

會

 $\bullet$ 

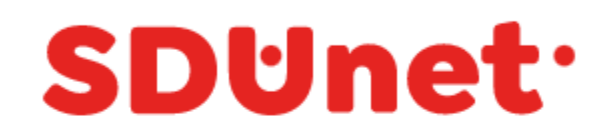

#### SDÜNet ile Çevrimiçi Hizmet ve Uygulamalar Tek Platformda...

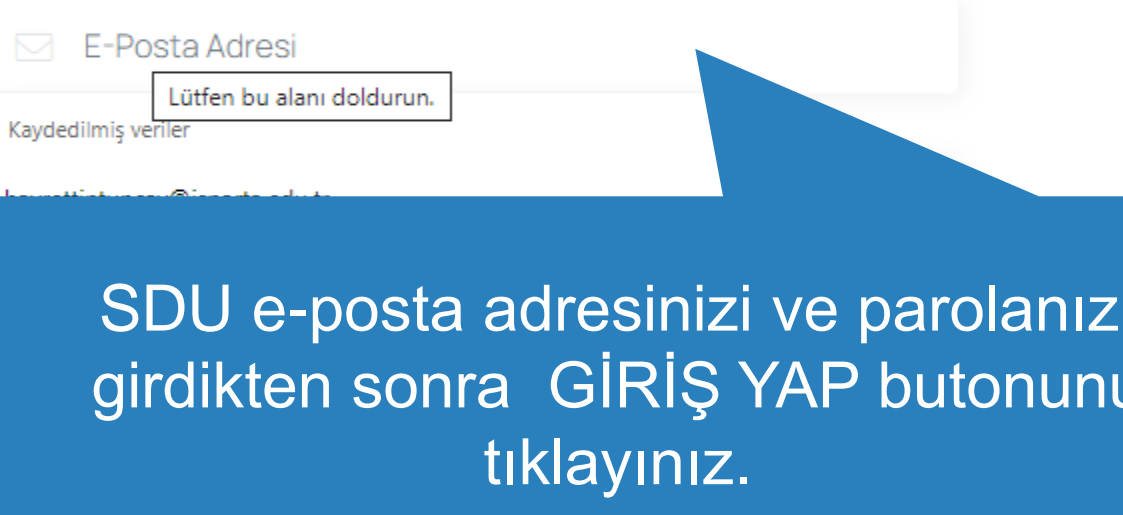

Harici Giriş

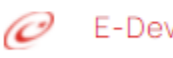

 ${\mathcal{O}}$  E-Devlet İle Giriş Yap

Bilgi İşlem Daire Başkanlığı @ 2020

● 10°C Güneşli へ ● ロ (1)  $^{08.42}_{24.09.2021}$ 

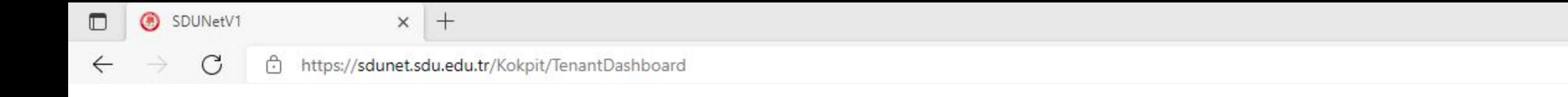

## Hızlı Başlangıç Ekranı

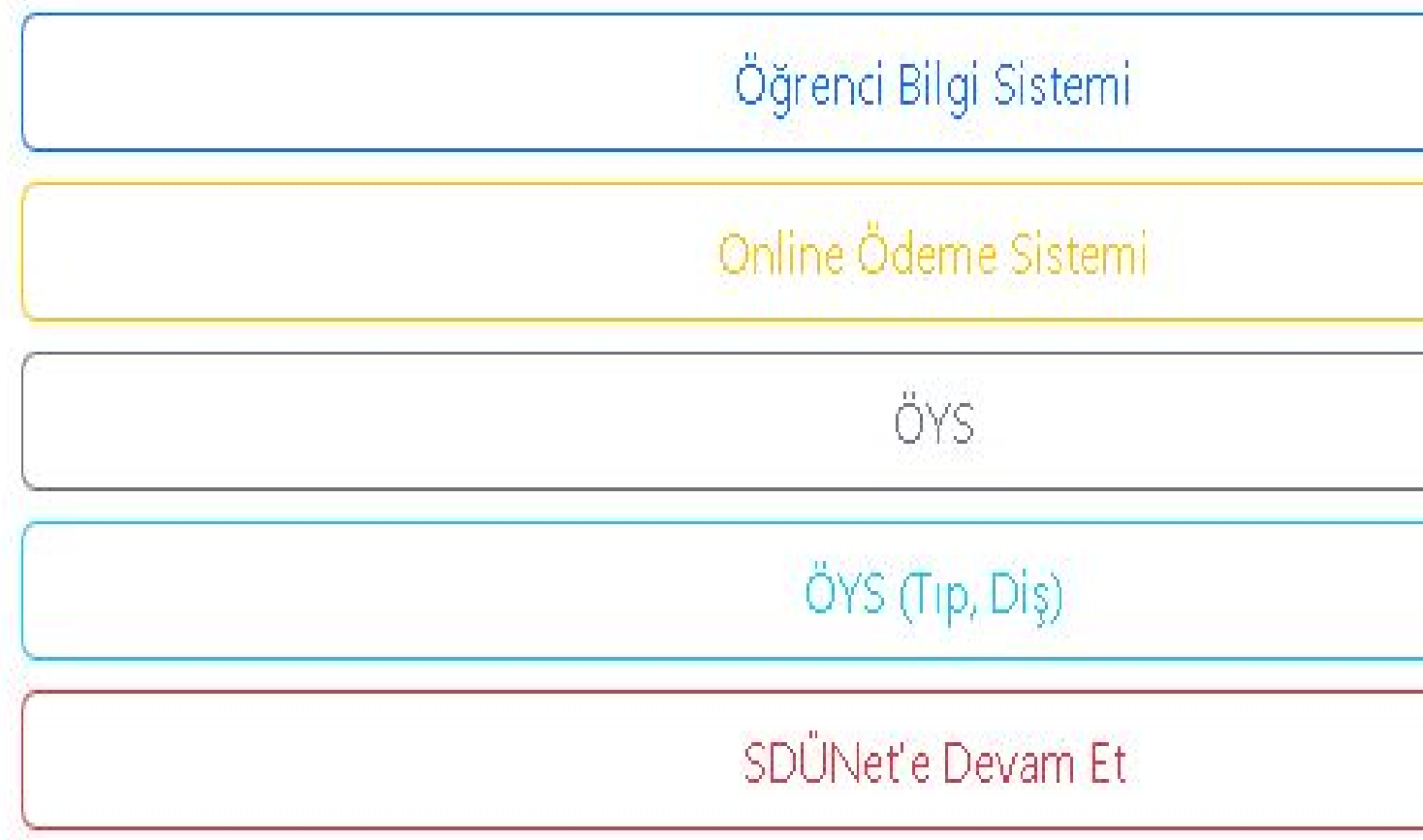

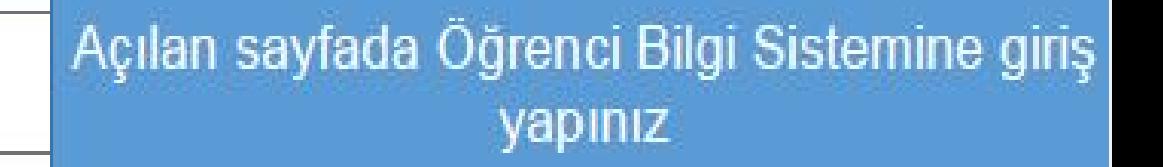

 $\leftarrow$ 

**TEST** Č

景 Genel işl

co Ders ve

Porm işle

**A YÖKSİS** 

**AB Hazırlık** 

**△ Başvuru** 

₹ Staj Başv

8% Kullanıcı

⊕ https://**sis.sdu.edu.tr**/test\_08092021/ogrenci/start.aspx?gkm=001832210377703550036606311203313838776366903556037840321263549535585311143431631112363662296

E-Posta adresiniz YÖK 'ün 26.03.2021 tarihli E-19924119-710.99-23170 sayılı yazısı gereğince YÖKSİS bilgi sistemine aktanlacaktır.

#### E Aktif Dönem:2023-2024 Güz

#### TEST SÜLEYMAN DEMİREL ÜNİVERSİTI

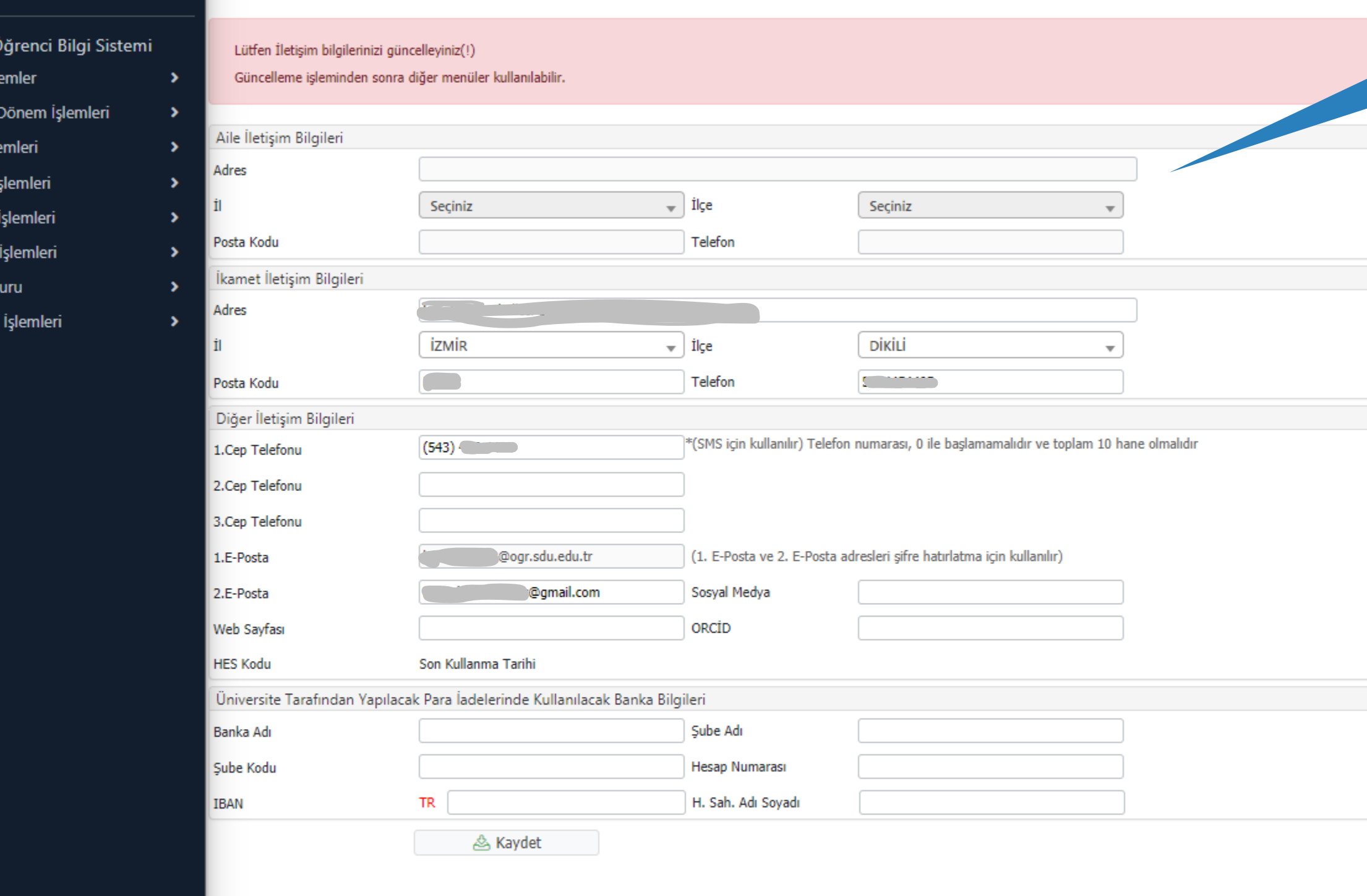

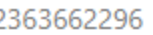

Sayfaya giriş yaptığınızda öncelikle bilgilerinizi güncellemeniz gerekmektedir.

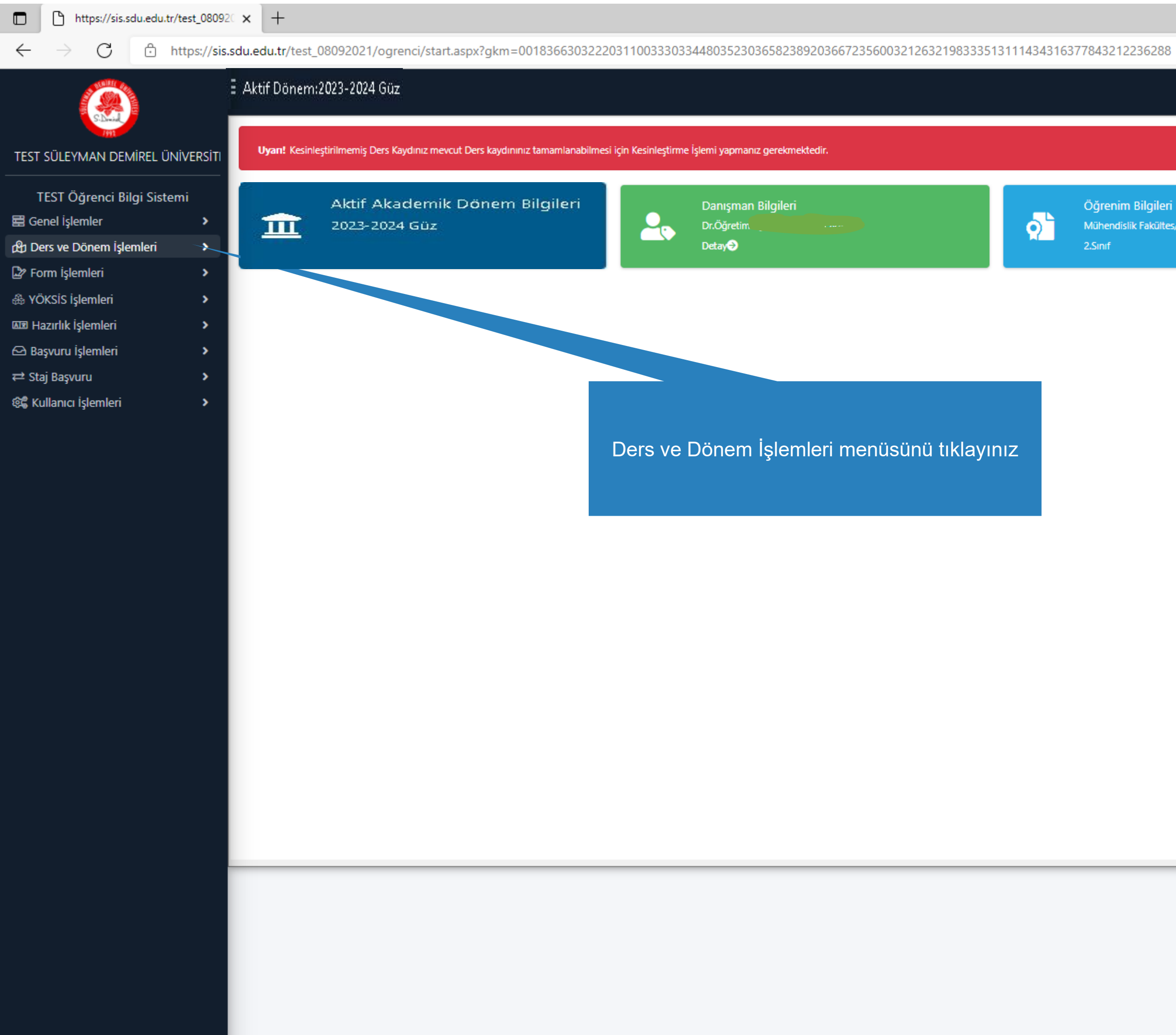

Öğrenim Bilgileri Mühendislik Fakültes/İnşaat Mühendisliği

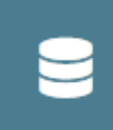

Kayıt Tarihi: 17.08.2019 **AGNO: 2,37** Detay $\bigcirc$ 

Form islemleri

& YÖKSİS İşlemleri

**ADR** Hazırlık İşlemleri

 $\bigcirc$  Başvuru İşlemleri

@ Kullanıcı İşlemleri

⇔ Staj Başvuru

 $\rightarrow$ 

 $\rightarrow$ 

 $\rightarrow$ 

 $\rightarrow$ 

 $\rightarrow$ 

 $\rightarrow$ 

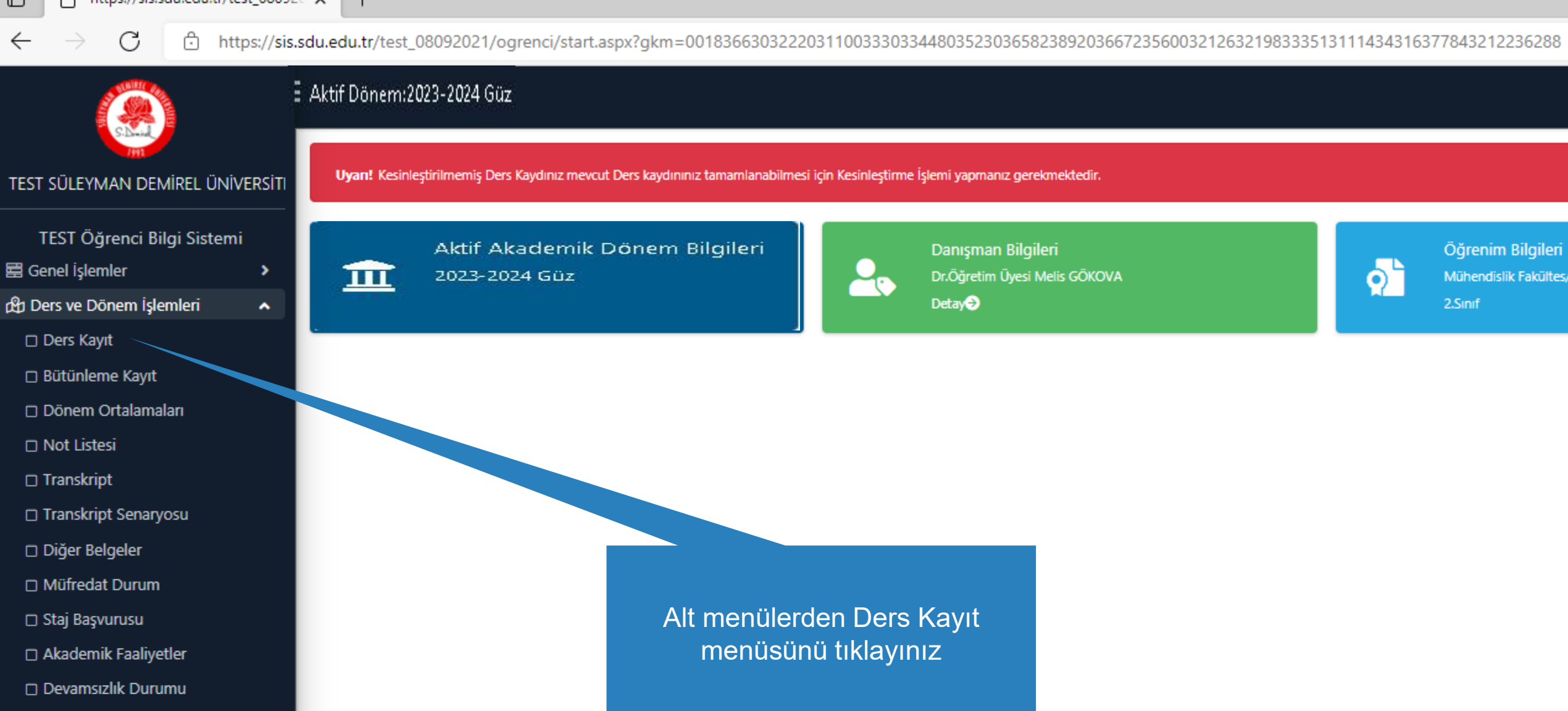

Öğrenim Bilgileri

Mühendislik Fakültes/İnşaat Mühendisliği

9

Kayıt Tarihi: 17.08.2019 **AGNO: 2,37** Detay

 $\sim$ 

□ https://sis.sdu.edu.tr/test\_08092021/ogrenci/start.aspx?gkm=0018366303222031100333033448035230365823892036672356003212632198333513111434316377843

#### El Aktif Dönem:2023-2024 Güzl

#### Ders Kayıt-> Öğrenci Bilgileri TEST SÜLEYMAN DEMİREL ÜNİVERSİTI Öğrenci No / Adı Soyadı  $\sim$   $\sim$   $-$ Önceki Dönem Bakiye Fakülte - Program / Sınıfı Mühendislik Fakültes -Dönemlik Ücret TEST Öğrenci Bilgi Sistemi Kayıt Tarihi / Nedeni 0.2019 / ÖSYM Ödenmesi Gereken Toplam Ücret Bağlı Olunan Müfredat 2019 İnşaat Mühendisliği Müfredatı Ödenen Toplam Ücret Ha Genel islemler  $\rightarrow$ Normal Süresi İçinde Genel Bakiye Öğrenim Süre Durum ch Ders ve Dönem İşlemleri  $\hat{\phantom{a}}$ Genel Ortalama  $2,37$ **&** Ek İşlemler ▼ D Ders Kayıt i Güz Yanyılı Dersleri ( ) Bahar Yanyılı Dersleri ( ) Tümü 1. Sinif Dersleri 2. Sinif Dersleri 3. Sinif Dersleri | 4. Sinif Dersleri Hazırlık Dersleri □ Bütünleme Kayıt D Dönem Ortalamaları **Ders Kodu Ders Adı**  $Z/S$ **KRD AKTS** □ Not Listesi 回 **INS-203**  $Z$ Yapı Malzemesi  $2,50$  $3 -$ □ Transkript  $\boxplus$ **INS-205** Mukavemet I  $\mathbb{Z}$ 3,50  $5<sub>1</sub>$ □ Transkript Senaryosu  $\boxplus$ **INS-231** Dinamik Z.  $\mathbf{3}$ -5 Diğer Belgeler  $\boxplus$ **MAT-157** Diferansiyel Denklemler  $3,50$  $\mathbb{Z}$ -5 □ Müfredat Durum INS 2001[1] SEÇMELİ III -S.  $\overline{2}$ □ Staj Başvurusu SEÇMELİ IV  $2,50$ INS 2003[1] -S -5 Akademik Faaliyetler UOS-802[1] Üniversite Ortak Seçmeli II S.  $\overline{2}$ 3 D Devamsızlık Durumu 습. **VKXK DIDAIO**  $7 - 1/1$ Form islemleri  $\rightarrow$ & YÖKSİS İşlemleri  $\rightarrow$ & Alttan Dersleri Göster **ME Hazırlık İşlemleri**  $\blacktriangleright$ .<br>Öğrenci Onay Durumu: A Onaylanmadı! Ders Kayıt Onaylanıncaya kadar hiç bir ders kontenjanına dahil edilemeyecek! ← Başvuru İşlemleri  $\rightarrow$ Seçilen Dersler Şb. Ders Kodu Ders Adı  $Z/S$  T+U ₹ Staj Başvuru  $\rightarrow$ Krd **AKTS** Snf Alış Açma N Mukavemet I 画 1 INS-205  $Z = 3 + 1$  $3,50$  $5<sup>5</sup>$  $\overline{2}$ Alttan Dnm. 8% Kullanıcı İşlemleri  $\,$ 습.  $\vee$  KKI KI DI DI MI  $1 - 1/1$ Toplam Kredi : 3,5 AKTS : 5/30 (Ortalaması 1.80 ve üzerinde olan öğrenciler 50 AKTS ders alabilir.) 1-) Ders kaydınızı tamamlayabilmeniz için Kesinleştir butonuna basmanız gerekmektedir. 2-) Kesinleştir butonuna basıldıktan sonra ekleme / çıkarma işlemi yapılamaz. 3-) Seçilen dersler kesinleştirilmez ise bu derslerin kontenjanlarına dahil edilmez.

Kesinleştirme işlemi yapıldığı takdirde seçilen derslerin kontenjanlarına dahil edilir.

Kırmızı Renkli Dersler : Çıkarılan Derslerin Danışman Onayı ile Kesinleşen Derslerdir

Derse ait ön koşul veya açıklama varsa görüntülenir.

A Daha önce başarılı olduğunuz bir dersi yükseltme olarak almanız durumunda son not geçerli olacaktır.

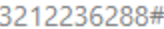

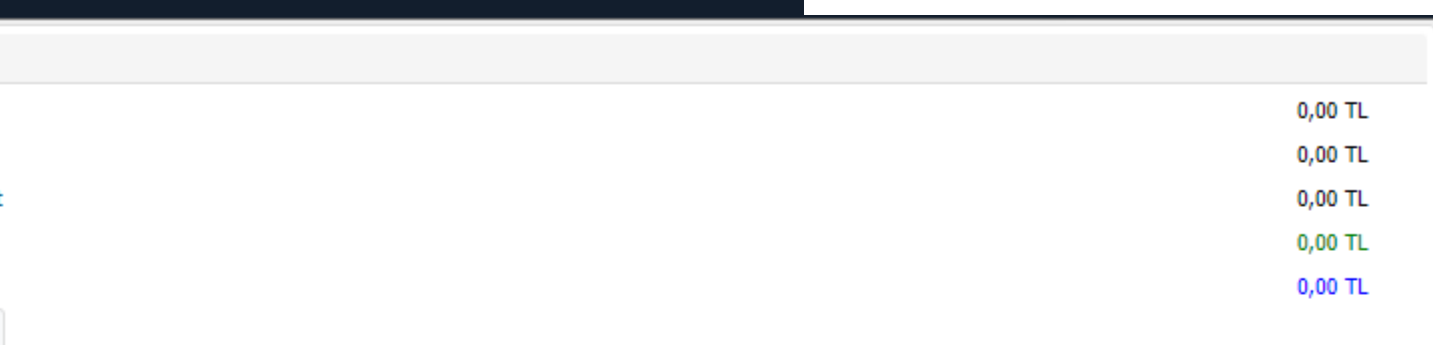

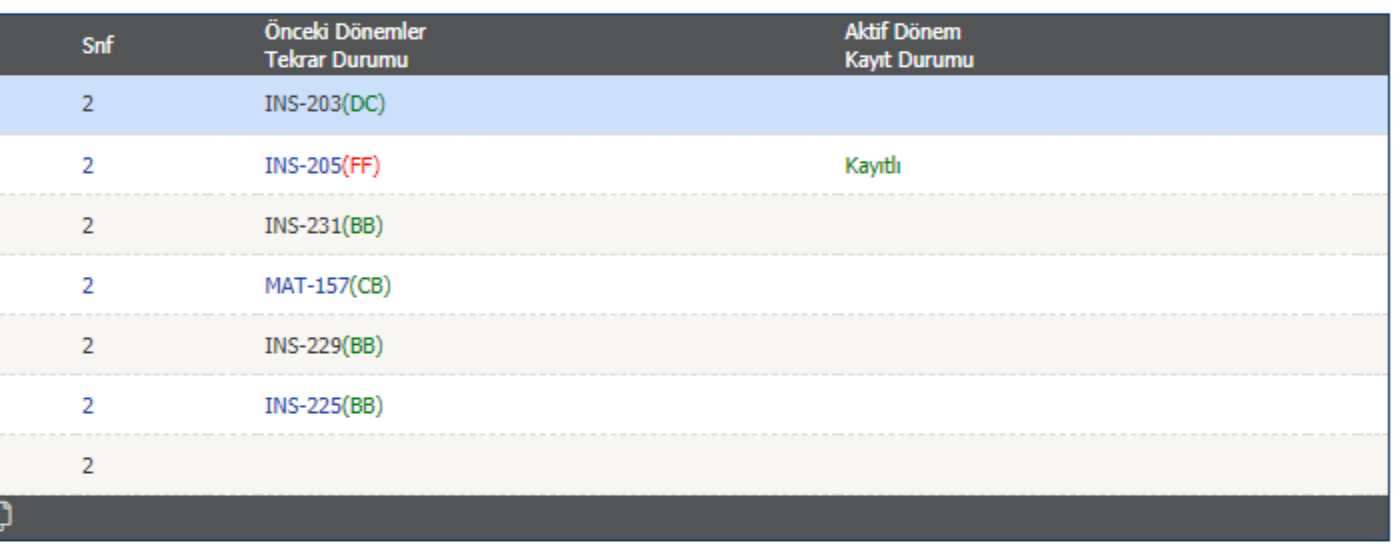

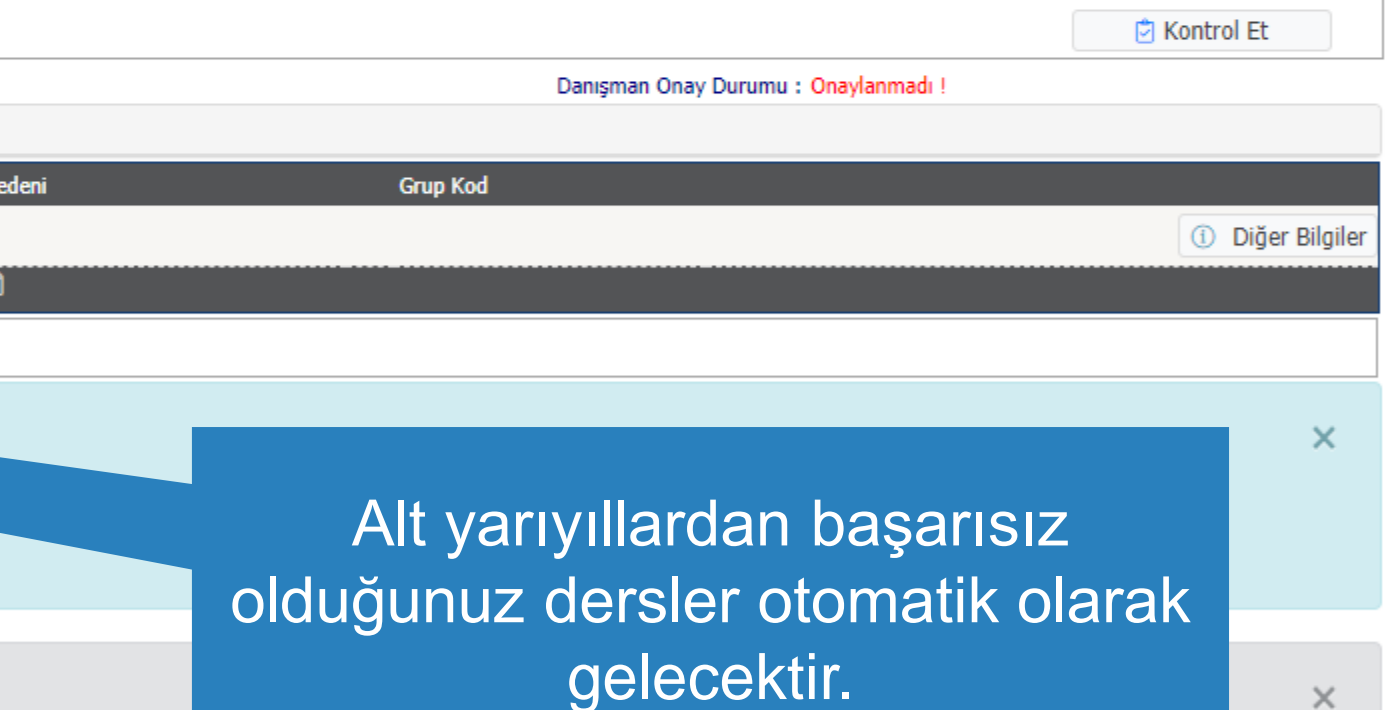

 $\times$ 

 $\times$ 

 $\leftarrow$ 

□ https://**sis.sdu.edu.tr**/test\_08092021/ogrenci/start.aspx?gkm=0018366303222031100333033448035230365823892036672356003212632198333513111434316377843

#### TEST SÜLEYMAN DEMİREL ÜNİVE

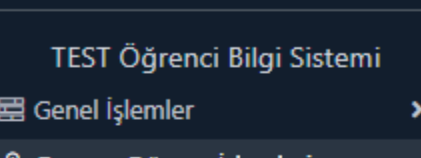

#### **ED** Ders ve Dönem İşlemleri

- D Ders Kayıt
- □ Bütünleme Kayıt
- D Dönem Ortalamaları
- □ Not Listesi
- □ Transkript
- □ Transkript Senaryosu
- Diğer Belgeler
- □ Müfredat Durum
- □ Staj Başvurusu
- Akademik Faaliyetler
- D Devamsızlık Durumu
- Form işlemleri
- & YÖKSİS İşlemleri
- **AR Hazırlık İşlemleri**
- $\ominus$  Başvuru İşlemleri
- ⇔ Staj Başvuru
- @ Kullanıcı İşlemleri

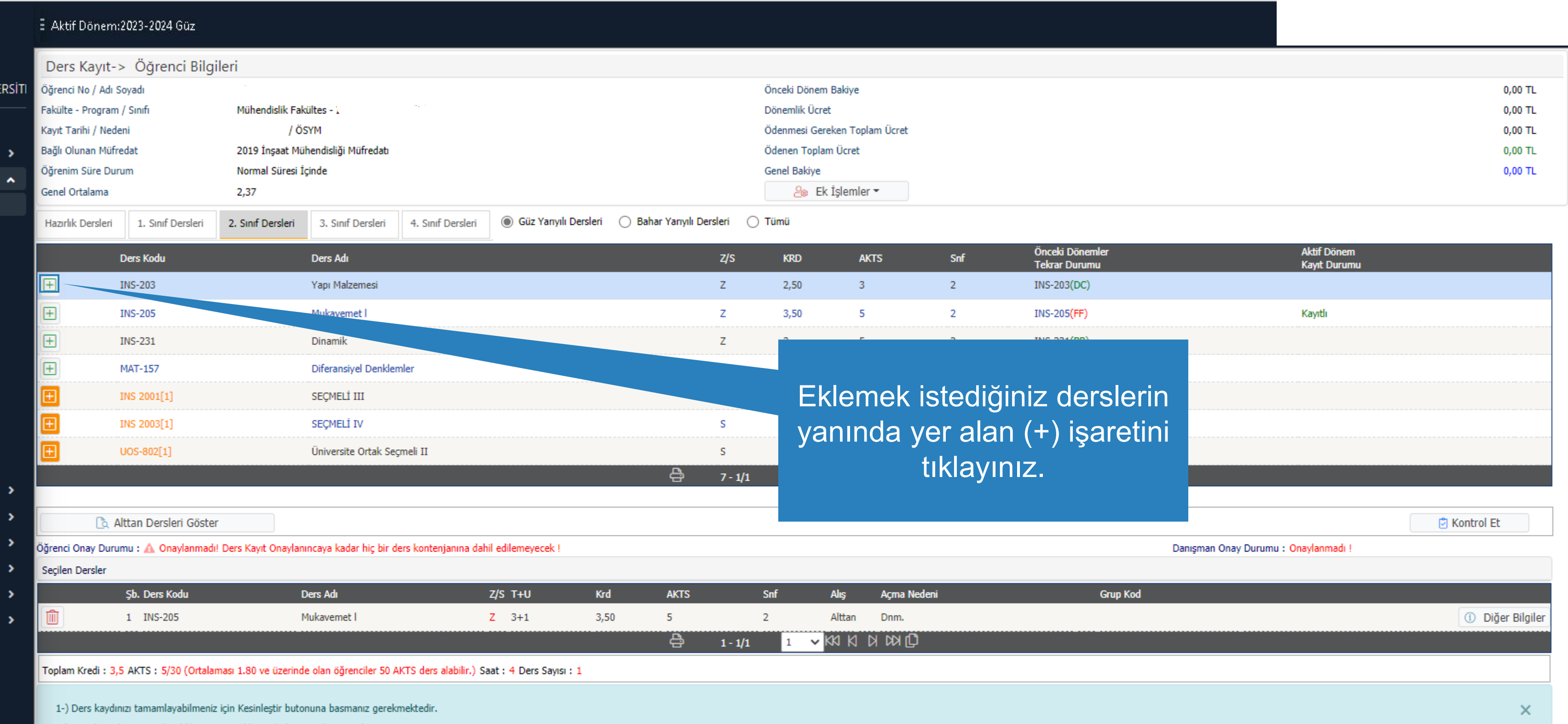

2-) Kesinleştir butonuna basıldıktan sonra ekleme / çıkarma işlemi yapılamaz.

3-) Segilen dersler kesinleştirilmez ise bu derslerin kontenjanlarına dahil edilmez.

Kesinleştirme işlemi yapıldığı takdirde seçilen derslerin kontenjanlarına dahil edilir.

Kırmızı Renkli Dersler : Çıkarılan Derslerin Danışman Onayı ile Kesinleşen Derslerdir

Derse ait ön koşul veya açıklama varsa görüntülenir.

A Daha önce başarılı olduğunuz bir dersi yükseltme olarak almanız durumunda son not geçerli olacaktır.

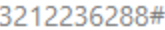

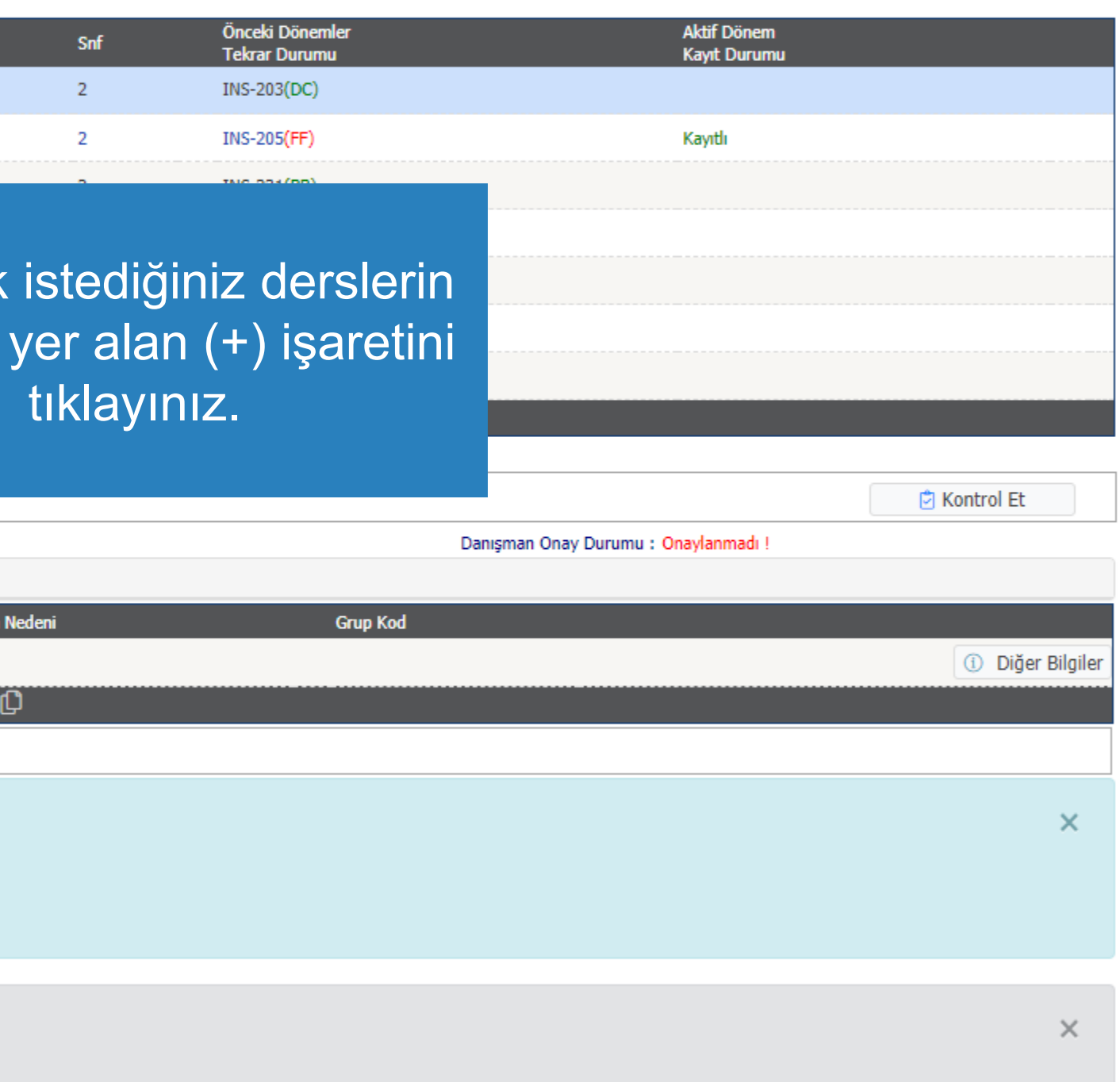

 $\leftarrow$  $\rightarrow$ 

ි https://sis.sdu.edu.tr/test\_08092021/ogrenci/start.aspx?gkm=0018344203777036600333033672034184354853669035560333603318935495378193445635395388962

#### $\pm$  Aktif Dönem:2023-2024 Güz

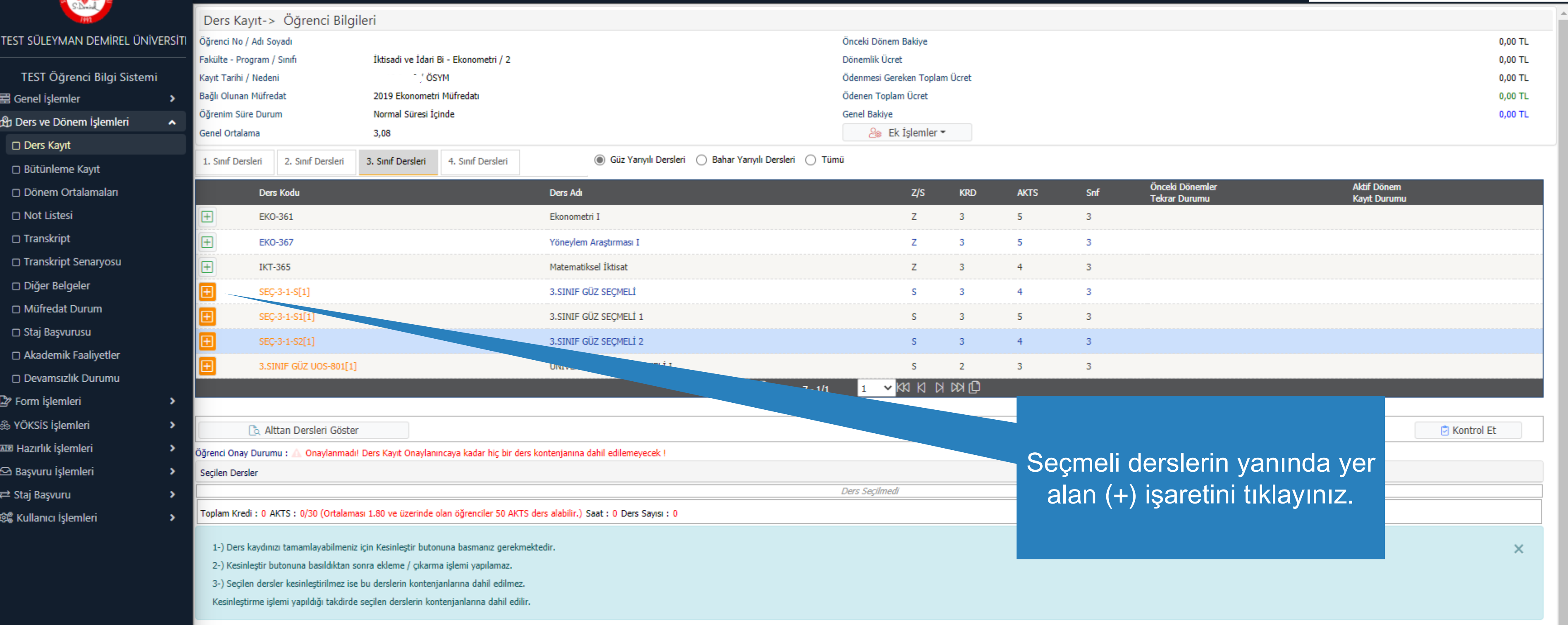

Kırmızı Renkli Dersler : Çıkarılan Derslerin Danışman Onayı ile Kesinleşen Derslerdir

Derse ait ön koşul veya açıklama varsa görüntülenir.

Daha önce başarılı olduğunuz bir dersi yükseltme olarak almanız durumunda son not geçerli olacaktır.

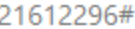

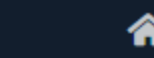

 $\propto$ 

 $\times$ 

 $\downarrow$ 

 $\leftarrow$ 

 $\blacksquare$ 

 $\mathbf{\hat{a}}$ 

 $\triangleright$ 

₩

C https://sis.sdu.edu.tr/test\_08092021/ogrenci/start.aspx?gkm=00183442037770366003330336720341843548536690355603336033189354953781934456353953889621612296#

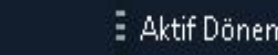

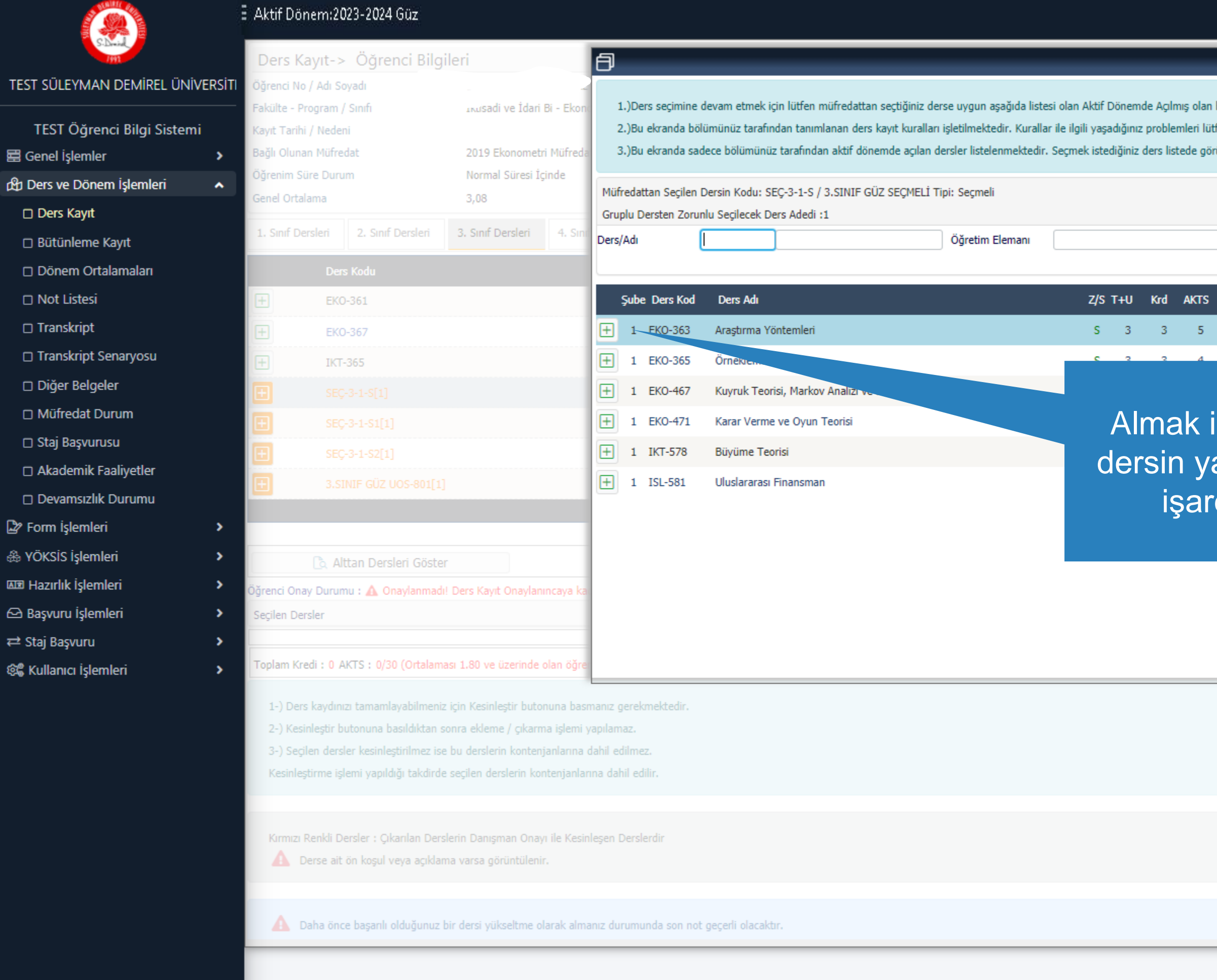

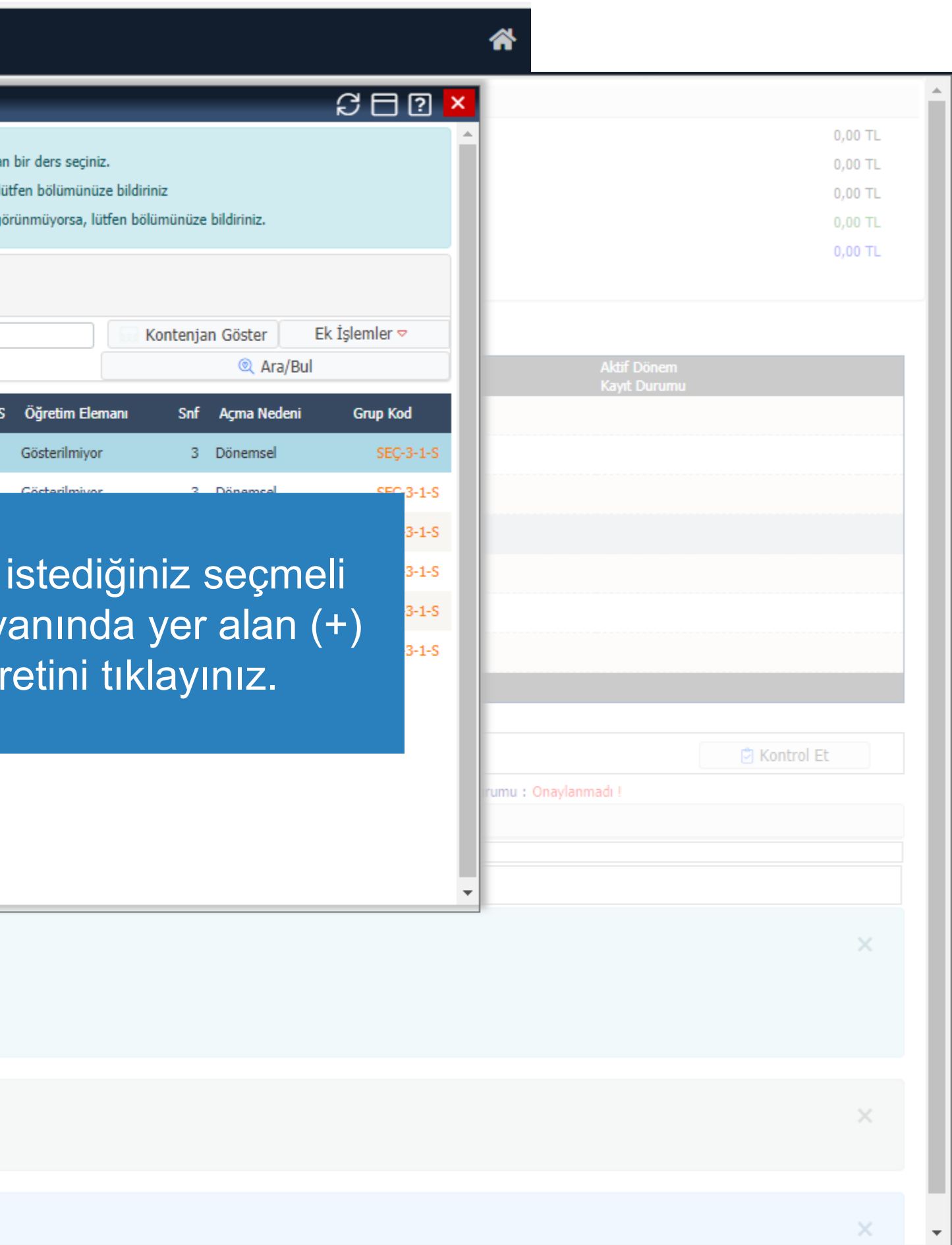

□ https://sis.sdu.edu.tr/test\_08092021/ogrenci/start.aspx?gkm=0018366303222031100333033448035230365823892036672356003212632198333513111434316377843212236288#

#### El Aktif Dönem:2023-2024 Güz ·

#### TEST SÜLEYMAN DEMİREL ÜNİV

C

樂

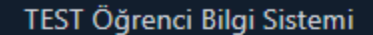

H Genel işlemler

 $\leftarrow$ 

- ch Ders ve Dönem İşlemleri
- Ders Kayıt
- □ Bütünleme Kayıt
- D Dönem Ortalamaları
- □ Not Listesi
- □ Transkript
- □ Transkript Senaryosu
- Diğer Belgeler
- Müfredat Durum
- □ Staj Başvurusu
- Akademik Faaliyetler
- D Devamsızlık Durumu

 $\rightarrow$ 

- Form İşlemleri
- & YÖKSİS İşlemleri
- **AR Hazırlık İşlemleri**
- $\bigcirc$  Başvuru İşlemleri
- ⇔ Staj Başvuru
- @ Kullanıcı İşlemleri

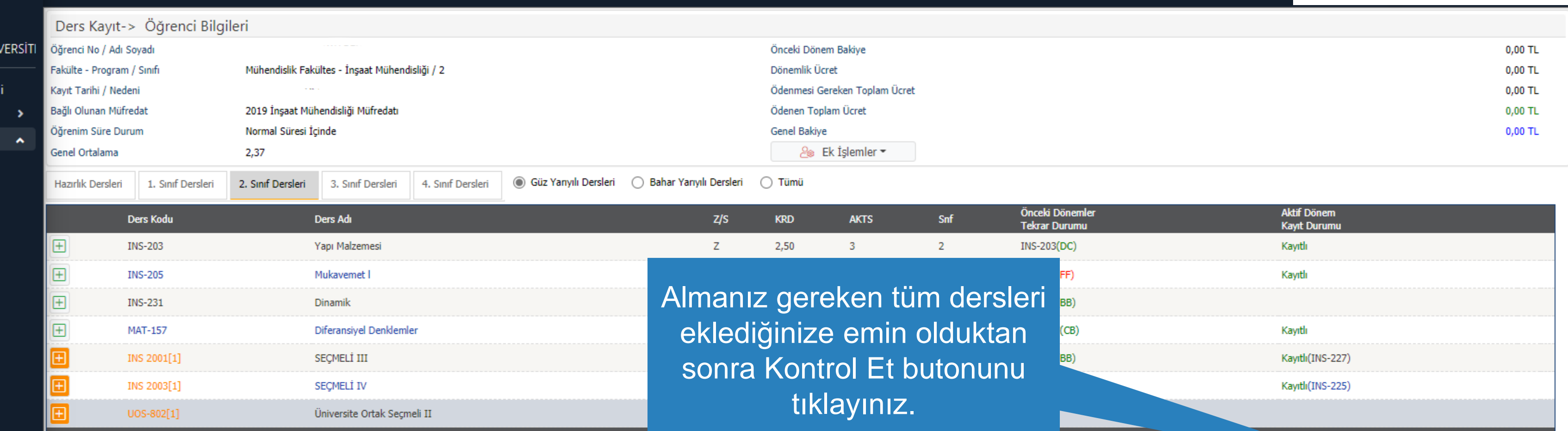

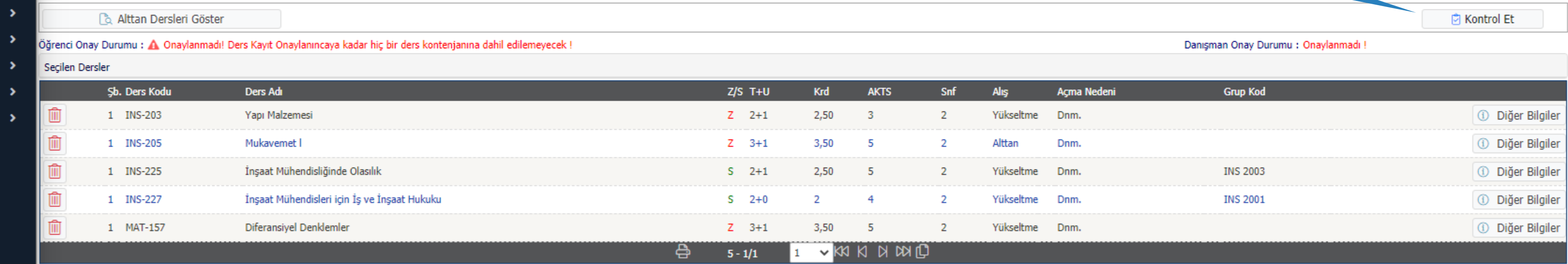

<u> Karen aldean Maria (h. 1888).</u>

Toplam Kredi : 14 AKTS : 22/30 (Ortalaması 1.80 ve üzerinde olan öğrenciler 50 AKTS ders alabilir.) Saat : 16 Ders Sayısı : 5

1-) Ders kaydınızı tamamlayabilmeniz için Kesinleştir butonuna basmanız gerekmektedir.

2-) Kesinleştir butonuna basıldıktan sonra ekleme / çıkarma işlemi yapılamaz.

3-) Segilen dersler kesinleştirilmez ise bu derslerin kontenjanlarına dahil edilmez.

Kesinleştirme işlemi yapıldığı takdirde seçilen derslerin kontenjanlarına dahil edilir.

Kırmızı Renkli Dersler : Çıkarılan Derslerin Danışman Onayı ile Kesinleşen Derslerdir

Derse ait ön koşul veya açıklama varsa görüntülenir.

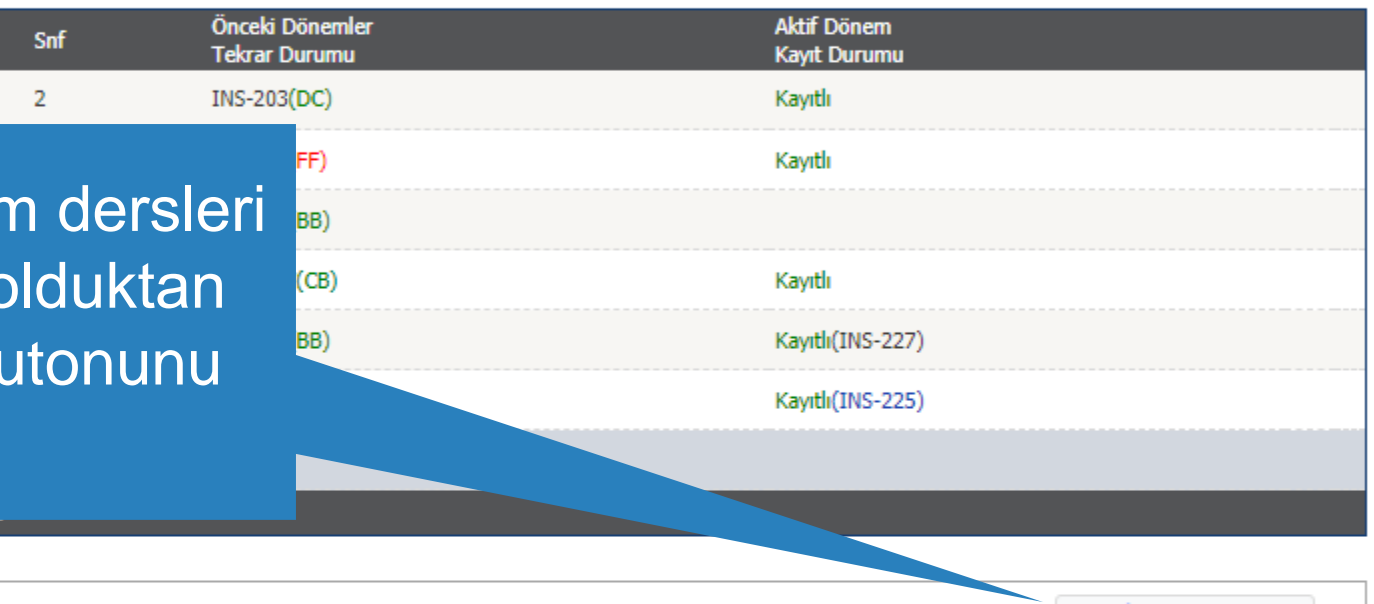

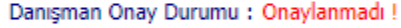

 $\times$ 

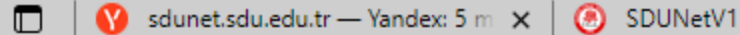

 $\Box$  https://sis.sdu.edu.tr/oibs/ogren $\alpha \times +$ 

 $\times$ 

□ https://sis.sdu.edu.tr/oibs/ogrenci/start.aspx?gkm=001837735377703220034404311203523035485333453444832240321263439635585333423647436672331832296

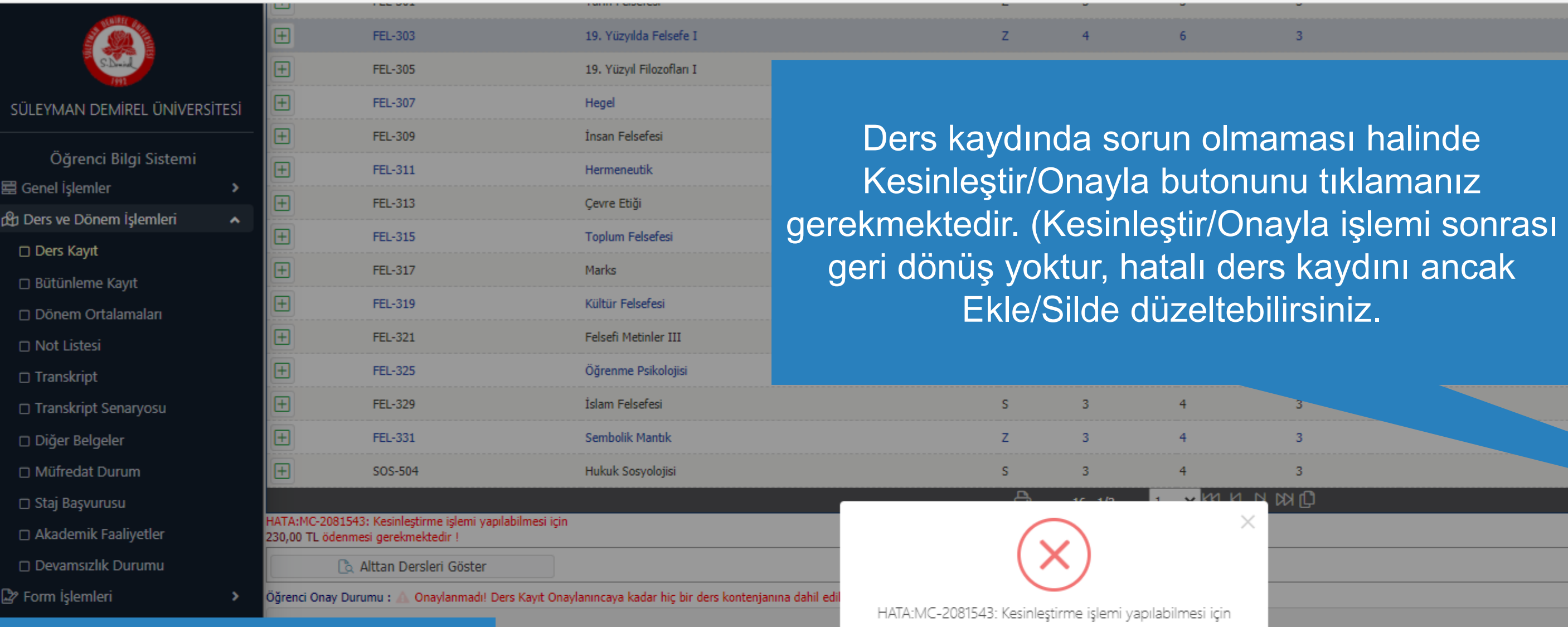

Ödeme işlemi sonrası sisteme in Kesinleştir butonuna basmanız gerekmektedir. yeniden giriş yaparak Kesinleştir/Onayla butonunu tıklayarak ders kaydınızı tamamlamanız gerekmektedir. Tin Danışman Onayı ile Kesinleşen Derslerdir Aksi takdirde kayıt işleminiz gerçekleşmeyecektir.

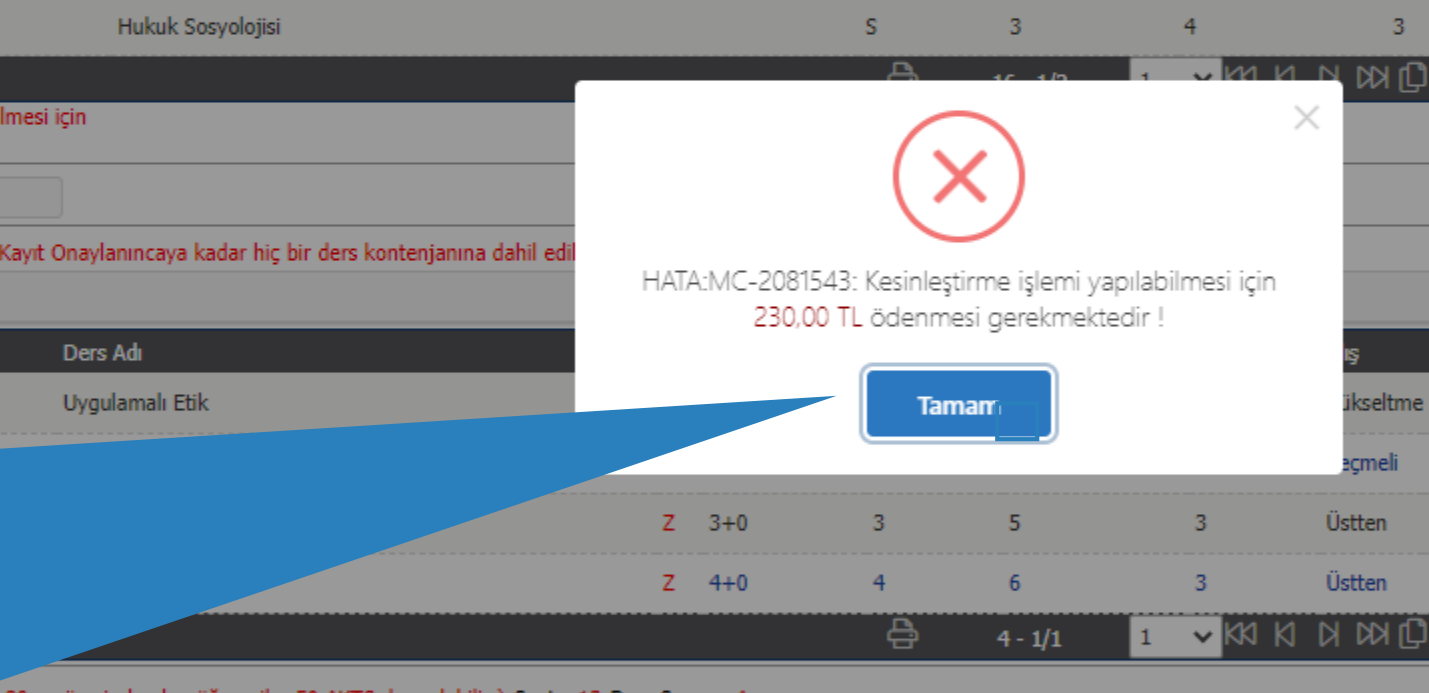

ra ekleme / çıkarma işlemi yapılamaz. u derslerin kontenjanlarına dahil edilmez. eçilen derslerin kontenjanlarına dahil edilir<mark>.</mark>

dersi yükseltme olarak almanız durumunda son not geçerli olacaktır.

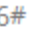

Dnm.

Öğrenim ücreti borcunuz olması halinde sistemde bu şekilde bir uyarı görüntülenecektir.

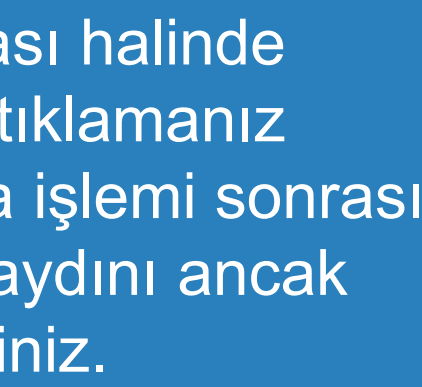

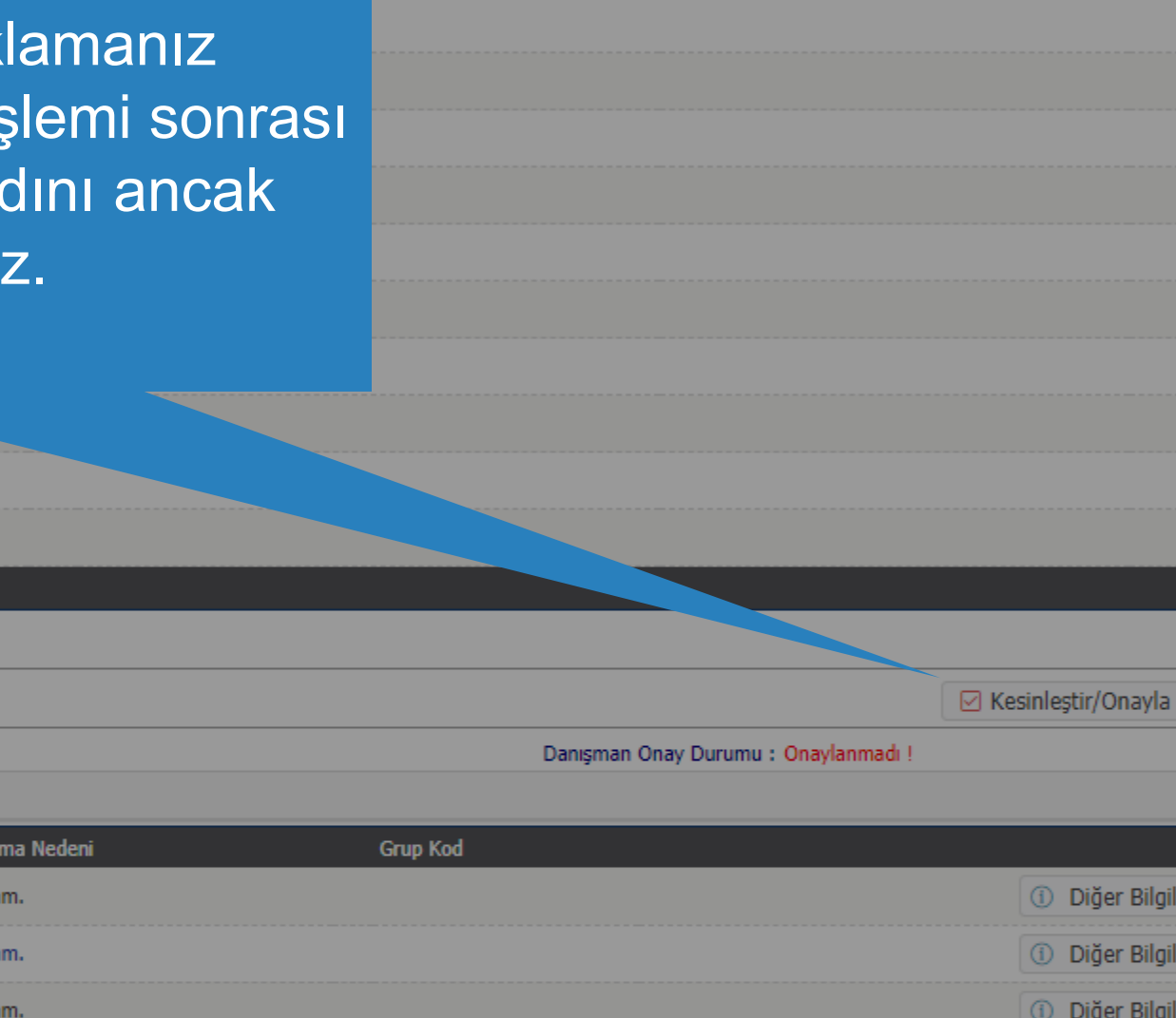

 $\overline{\mathsf{x}}$ 

**1** Diğer Bilgiler

 $\times$